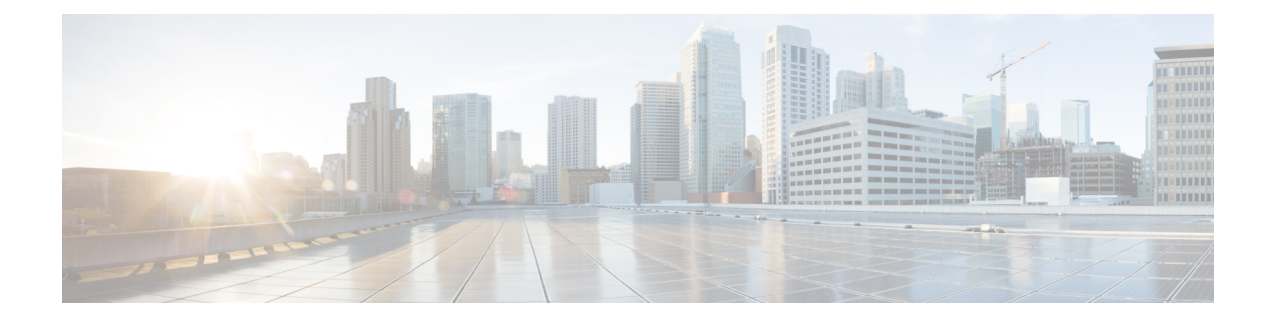

# **IMS Authorization Service Configuration Mode Commands**

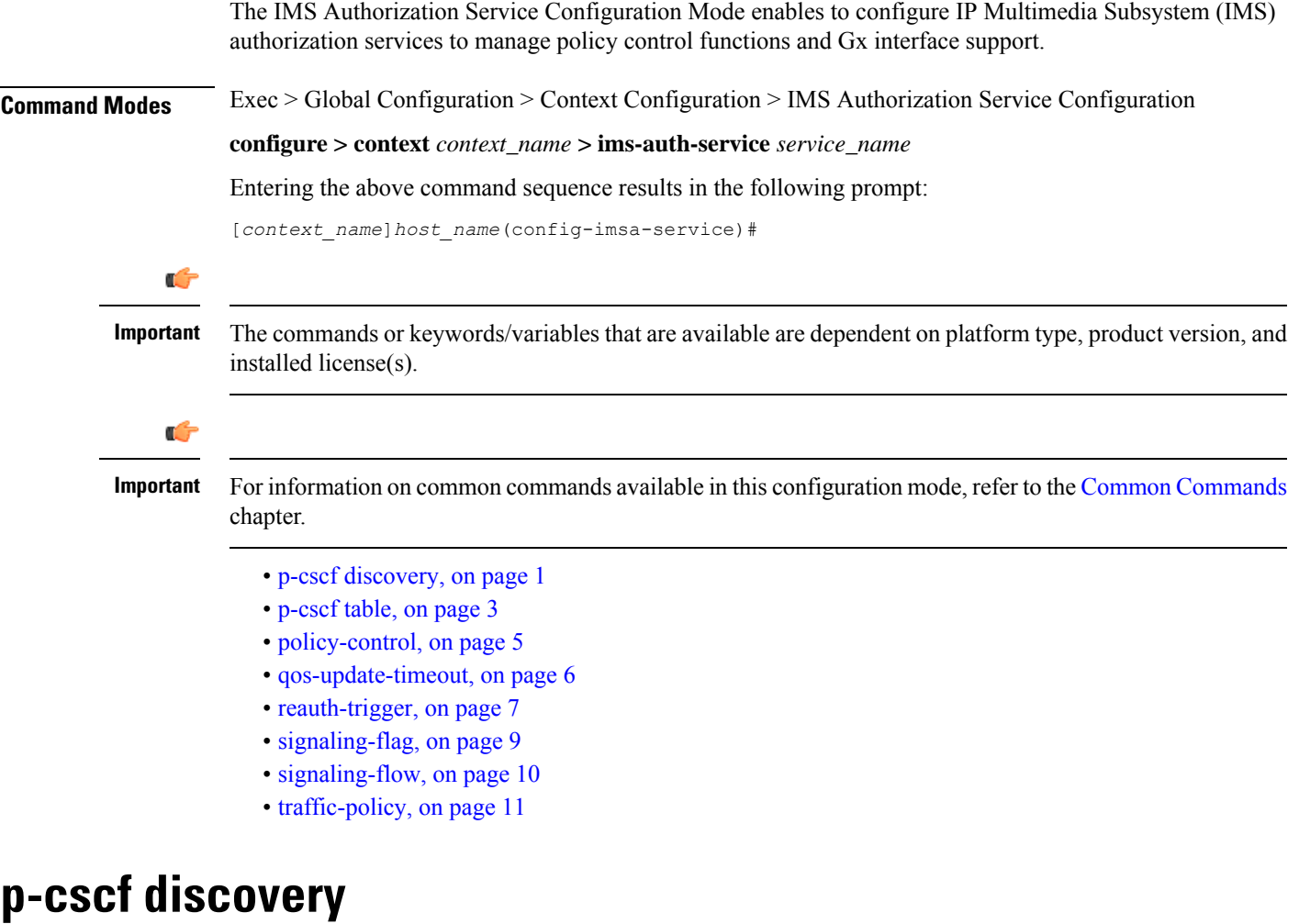

This command defines the method of Proxy-Call Session Control Function (P-CSCF) discovery to be used.

<span id="page-0-0"></span>**Product** All

### **Privilege** Security Administrator, Administrator **Command Modes** Exec > Global Configuration > Context Configuration > IMS Authorization Service Configuration **configure > context** *context\_name* **> ims-auth-service** *service\_name* Entering the above command sequence results in the following prompt: [*context\_name*]*host\_name*(config-imsa-service)# **Syntax Description p-cscf discovery { table { 1 | 2 } [ algorithm { ip-address-modulus | msisdn-modulus | round-robin } ] | diameter-configured } [ default | no ] p-cscf discovery default** Sets the P-CSCF discovery to default parameter. **no** Removes/deletes configured parameters for P-CSCF discovery. **table { 1 | 2 }** Specifies that which P-CSCF table is to be used to obtain the primary and secondary P-CSCF addresses. Total 2 tables can be configured for P-CSCF discovery. **algorithm { ip-address-modulus | msisdn-modulus | round-robin }** Specifies the algorithm to select the row from the P-CSCF table to be used for P-CSCF discovery. • **ip-address-modulus**: This algorithm divides the IP address, in binary, of the subscriber by the number of rows in the table, and the remainder is used as an index into the specified table to select the row.

- **msisdn-modulus**: This algorithm divides the MSISDN value, in binary without the leading "+", of the subscriber by the number of rows in the table, and the remainder is used as an index in the specific table to select the row.
- **round-robin**: This algorithm rotates all rows in the active table for selection of the row in round-robin way. If no algorithm is specified this is the default behavior.

#### Default: **round-robin**

#### **diameter-configured**

This option enables the table number and algorithm specified by the **diameter host-select table** configuration in Policy Control Configuration mode.

**Usage Guidelines** Use this command to configure the table and row selection methods to select IP address/host address for P-CSCF discovery.

#### **Example**

The following command specifies **table 1** with **round-robin** algorithm to select the rows with IP address for P-CSCF discovery.

**p-cscf discovery table 1 algorithm round-robin**

### <span id="page-2-0"></span>**p-cscf table**

Ш

This command adds/appends rows with primary and/or secondary IPv4/IPv6 addresses to a P-CSCF discovery table with precedence for P-CSCF discovery.

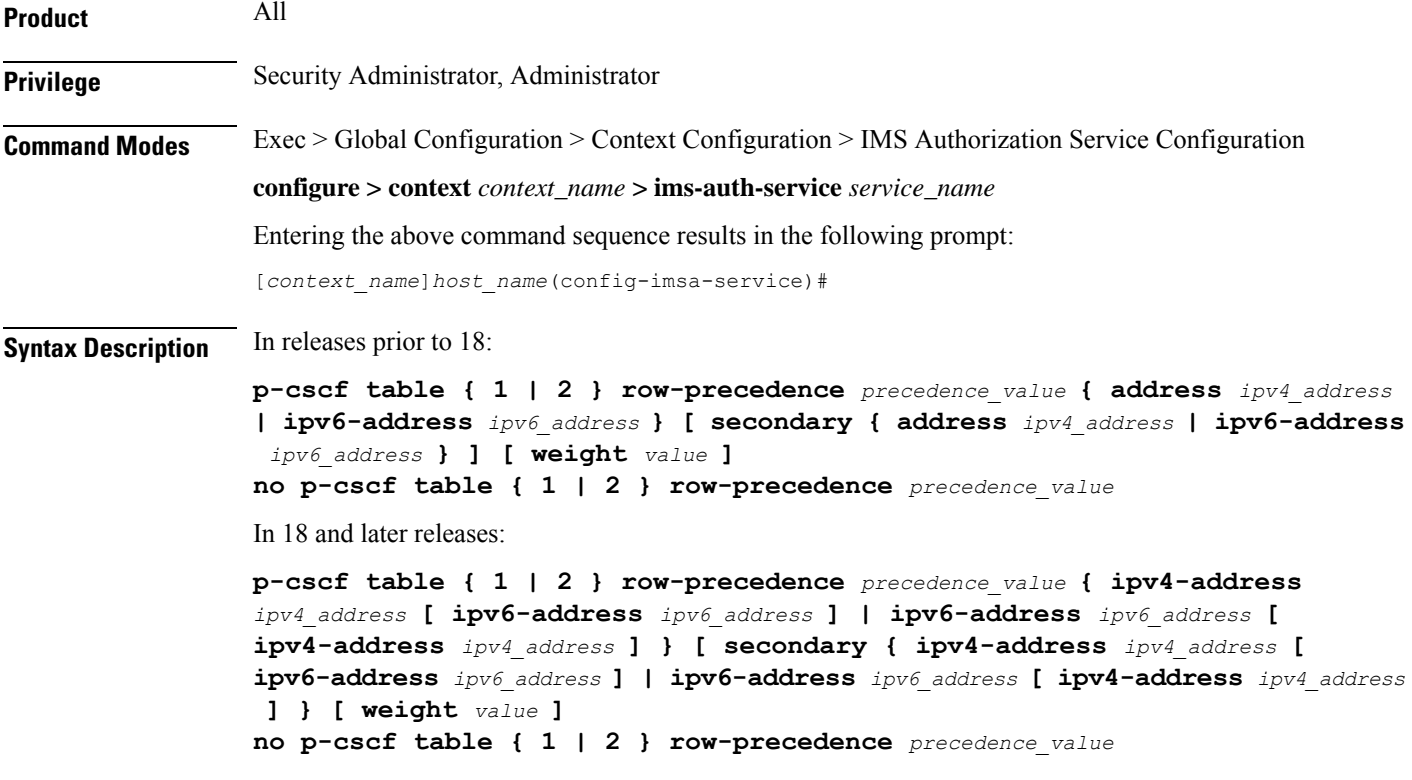

#### **no**

Removes/deletes configured row with precedence in specified table for P-CSCF discovery address.

#### **{ 1 | 2 }**

Specifies which P-CSCF table is to be used to add/append the primary and secondary P-CSCF addresses. Two tables can be configured for P-CSCF discovery address.

#### **row-precedence precedence\_value**

This keyword adds/appends the row with the specified row-precedence to the P-CSCF address table.

In 8.1 and later releases, *precedence\_value* must be an integer from 1 through 128, and a maximum of 128 rows can be added to a table.

In release 8.0, *precedence\_value* must be an integer from 1 through 100, and a maximum of 16 rows can be added to a table.

#### **secondary**

Specifies the secondary IPv4/IPv6 address to be entered in P-CSCF table rows.

#### **address ip\_address**

Specifies the primary and/or secondary IPv4 address for P-CSCF discovery table. This keyword, if used with **secondary** keyword, specifies the secondary IPv4 address.

```
Ú
```
This keyword is available only in releases prior to 18. In 18 and later releases, this keyword is concealed and is replaced with **ipv4-address** to support the PDN type v4v6 request for VoLTE setup. **Important**

*ip\_address* must be entered in IPv4 dotted-decimal notation.

#### **ipv4-address ipv4\_address**

Specifies the primary and/or secondary IPv4 address for P-CSCF discovery table. This keyword, if used with **secondary** keyword, specifies the secondary IPv4 address.

*ipv4\_address* must be entered in IPv4 dotted-decimal notation.

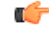

**Important** This keyword is available in 18 and later releases to support the PDN type v4v6 request for VoLTE setup.

In releases prior to 18, the P-CSCF configuration accepts only one primary and one secondary P-CSCF IP addresses – both IPv4 and IPv6 addresses per row in the P-CSCF address table. Two IP addresses are not sufficient enough to address the requirement with PDN type v4v6 request for VoLTE setup. Hence, in release 18, the P-CSCF configuration has been enhanced to allow users to configure a maximum of two IPv4 addresses (primary/secondary) and two IPv6 addresses (primary/secondary) per P-CSCF table row.

#### **ipv6-address ipv6\_address**

Specifies the primary and/or secondary IPv6 address for P-CSCF discovery table. This keyword, if used with **secondary** keyword, specifies the secondary IPv6 address.

*ipv6\_address* must be entered in IPv6 colon-separated-hexadecimal notation.

In releases prior to 18, the P-CSCF configuration accepts only one primary and one secondary P-CSCF IP addresses – both IPv4 and IPv6 addresses per row in the P-CSCF address table. Two IP addresses are not sufficient enough to address the requirement with PDN type v4v6 request for VoLTE setup. Hence, in release 18, the P-CSCF configuration has been enhanced to allow users to configure a maximum of two IPv4 addresses (primary/secondary) and two IPv6 addresses (primary/secondary) per P-CSCF table row.

#### **weight value**

This keyword designates weight to a row-precedence relative to other row-precedences configured under this table, Default value is 1. *value* must be an integer from 1 through 10.

Within the IMS Authorization configuration, the P-CSCF address is selected based on round robin fashion. This feature allows the customer to perform P-CSCF selection based on weight factor.

With this CLI option, the user can configure and add weight (in the scale of 1 to 10) to each row, and the rows are selected based on weighted round-robin. That is, the row with higher weight parameter is selected more number of times than the row with less number of weights.

**Usage Guidelines** Use this command to add rows with primary and/or secondary IP addresses for P-CSCF discovery. The row is added with the specified row-precedence.

> In releases prior to 17.0, IMSA will select the servers if requested server address type and selected row server-address type are the same. Otherwise, it will return NULL. In 17.0 and later releases, P-CSCF server selection algorithm is modified such that the P-CSCF server selection happens based on UE-requested server-type.

> The operator can add/remove rows to the table that is not currently selected by the **diameter host-select table** command in Policy Control Configuration Mode.

> In releases prior to 18, the look-up and forwarding of P-CSCF server information from P-CSCF table to the session manager were performed by IMS Authorization (IMSA) server only during the setup. In 18 and later releases, whenever IMSA receives a Modify Bearer request with P-CSCF Address request indication, then the list of P-CSCF IP addresses are sent to the session manager through Modify Bearer Response message.

This look-up and forwarding functionality works even when the call is with the Local Policy (LP) engine during the time the Modify Bearer Request is triggered.

#### **Example**

The following command adds a row in **table 2** with primary IPaddress *10.2.3.4*,secondary IPaddress as *50.6.7.8*, and row-precedence value as *20* for P-CSCF discovery.

**p-cscf table 2 row-precedence 20 address 10.2.3.4 secondary 50.6.7.8**

## <span id="page-4-0"></span>**policy-control**

This command enters the Policy Control Configuration mode for Diameter Policy Control Application (DPCA) to configure Diameter authorization and policy control parameter for IMS authorization.

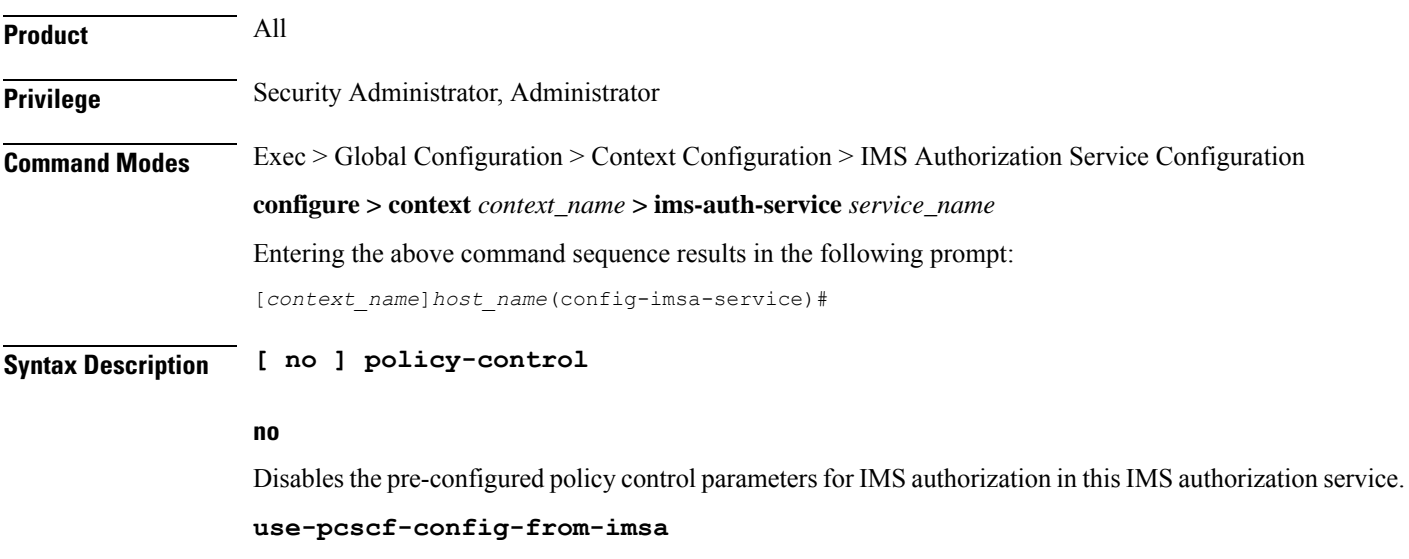

Specifies to use the P-CSCF configuration from IMSA in Local Policy. **Usage Guidelines** Use this command to enter the Policy Control Configuration Mode to configure the policy control parameters for Diameter authorization and charging policy in IMS Authorization Service. Entering this command results in the following prompt: [*context\_name*]*hostname*(config-imsa-dpca)# Policy Control configuration commands are described in the *Policy Control Configuration Mode Commands* chapter.

## <span id="page-5-0"></span>**qos-update-timeout**

This command is obsolete in release 11.0 and later releases. This command sets the Quality of Service update timeout for a subscriber in IMS authorization service.

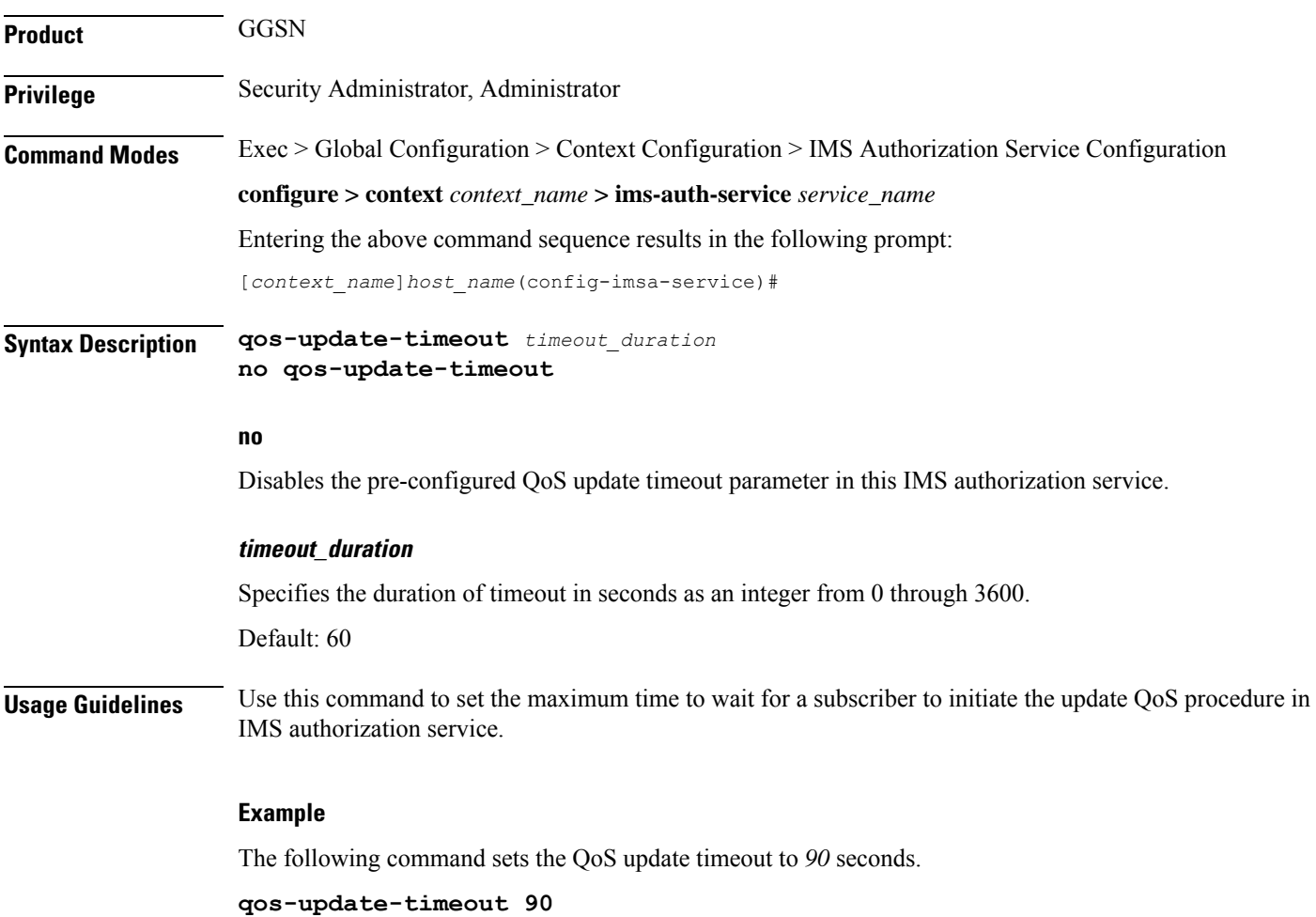

## <span id="page-6-0"></span>**reauth-trigger**

This command specifies the trigger events to initiate re-authorization for a subscriber in IMS authorization service.

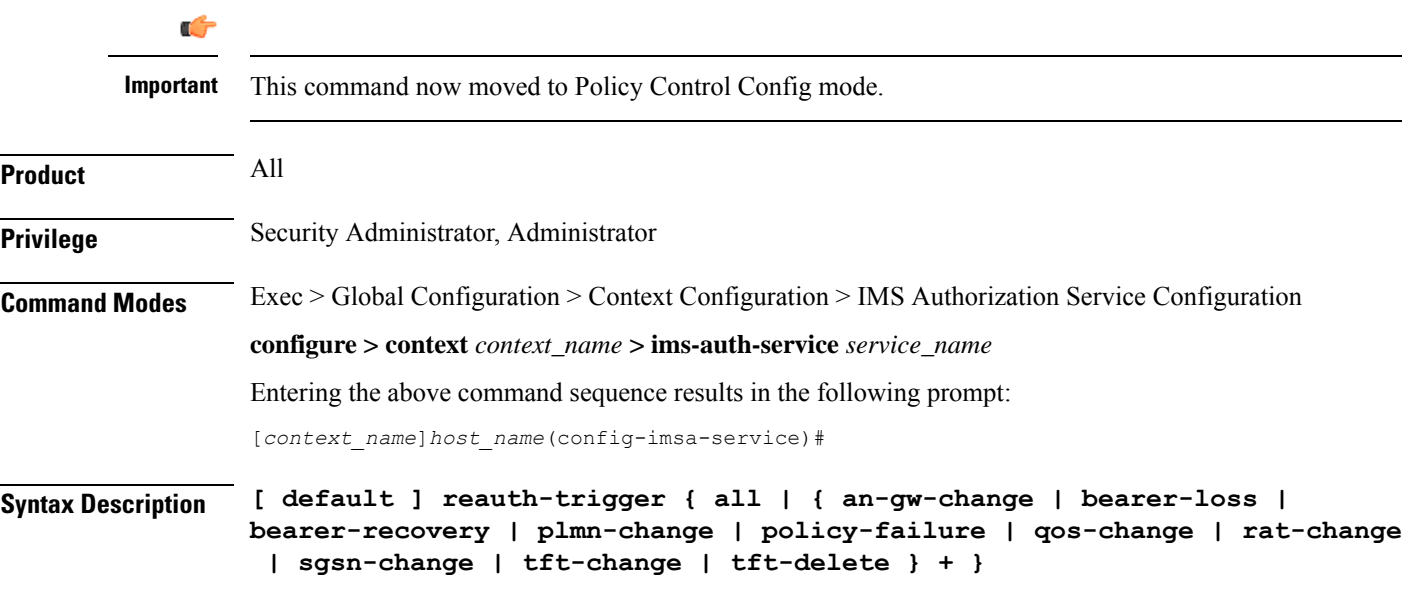

#### **Default**

Sets the pre-configured Re-authorization trigger to default value.

#### **all**

Sets the IMS authorization service to initiate re-authorization process for a subscriber on all events listed in this command.

#### **an-gw-change**

Sets the IMS authorization service to initiate re-authorization process for a subscriber whose access network gateway changed.

#### **bearer-loss**

Sets the IMS authorization service to initiate re-authorization process for a subscriber on loss of bearer or service.

#### **bearer-recovery**

Sets the IMS authorization service to initiate re-authorization process for a subscriber when a bearer or service recovered after loss of bearer or service.

#### **default-bearer-qos-change**

Sets the IMS authorization service to initiate re-authorization process when QoS is changed and DEFAULT\_EPS\_BEARER\_QOS\_CHANGE event triggered for the default EPS bearer context of a subscriber in LTE network.

#### **plmn-change**

Sets the IMS authorization service to initiate re-authorization process for a subscriber on change in Public Land Mobile Network (PLMN) of subscriber.

#### **policy-failure**

Sets the IMS authorization service to initiate re-authorization process for a subscriber on failure of credit and charging policy for subscriber.

#### **qos-change**

Sets the IMS authorization service to initiate re-authorization process for a subscriber on change in Quality of Service level/rating of subscriber.

#### **rat-change**

Sets the IMS authorization service to initiate re-authorization process for a subscriber on change in Radio Access Type (RAT) of subscriber node.

#### **sgsn-change**

Sets the IMS authorization service to initiate re-authorization process for a subscriber on change in SGSN for subscriber node.

#### **tft-change**

Sets the IMS authorization service to initiate re-authorization process for a subscriber on change in Traffic Flow Template (TFT) of subscriber session.

#### **tft-delete**

Sets the IMS authorization service to initiate re-authorization process for a subscriber when Traffic Flow Template (TFT) of subscriber session is deleted by a system administrative user.

**Usage Guidelines** Use this command to set the triggers to initiate QoS re-authorization process for a subscriber in IMS authorization service.

#### **Example**

The following command sets the re-authorization trigger to **bearer-loss**, so that re-authorization of subscriber session is initiated on loss of bearer.

**reauth-trigger bearer-loss**

# <span id="page-8-0"></span>**signaling-flag**

 $\overline{\phantom{a}}$ 

This command specifies whether a request for a PDP context dedicated to signaling (for IMS sessions) should be granted or denied.

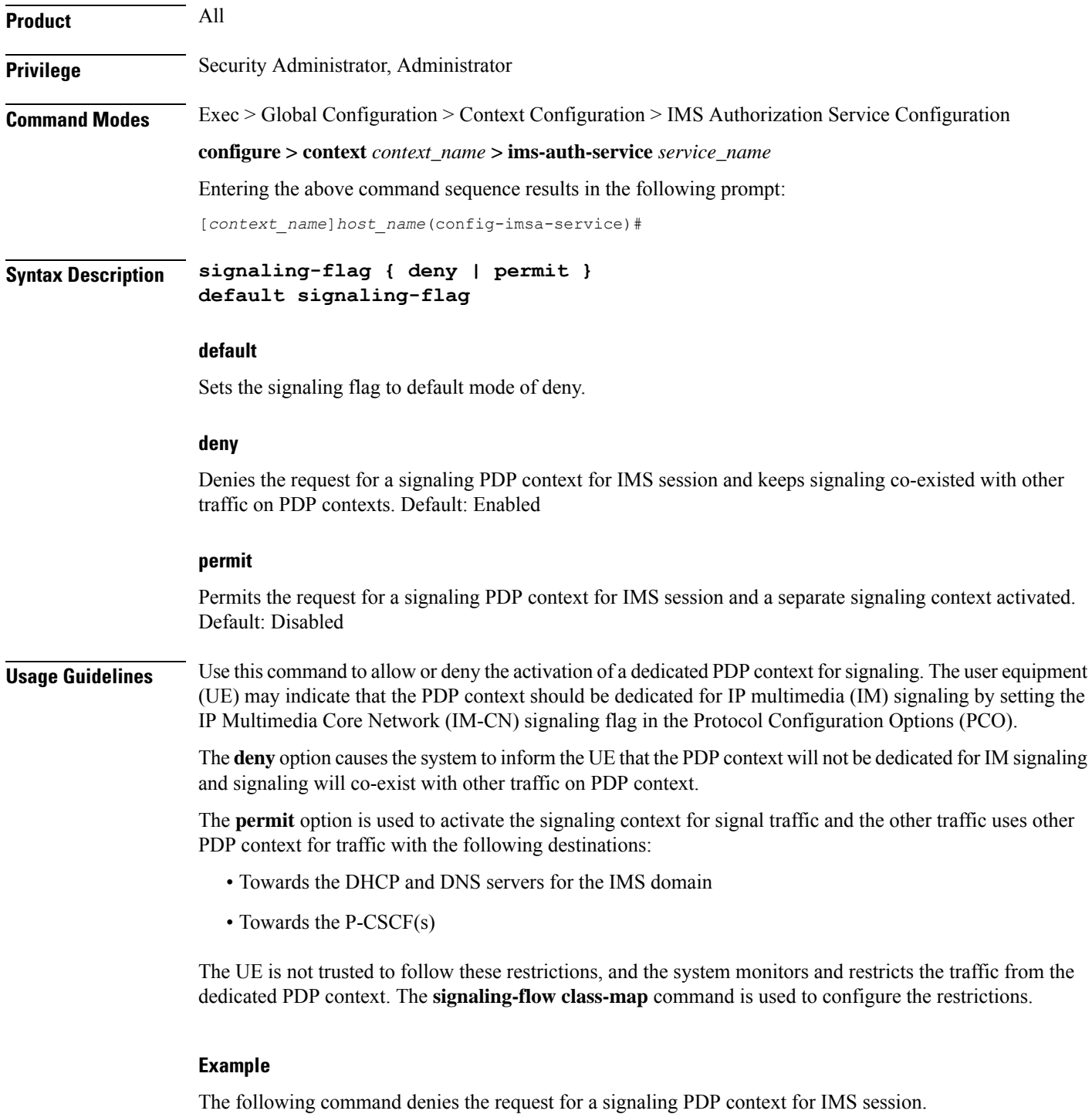

**default signaling-flag**

### <span id="page-9-0"></span>**signaling-flow**

This command specifies the packet filters and policy servers for bandwidth control and singling context enforcement that define the traffic that is allowed through the dedicated signaling context.

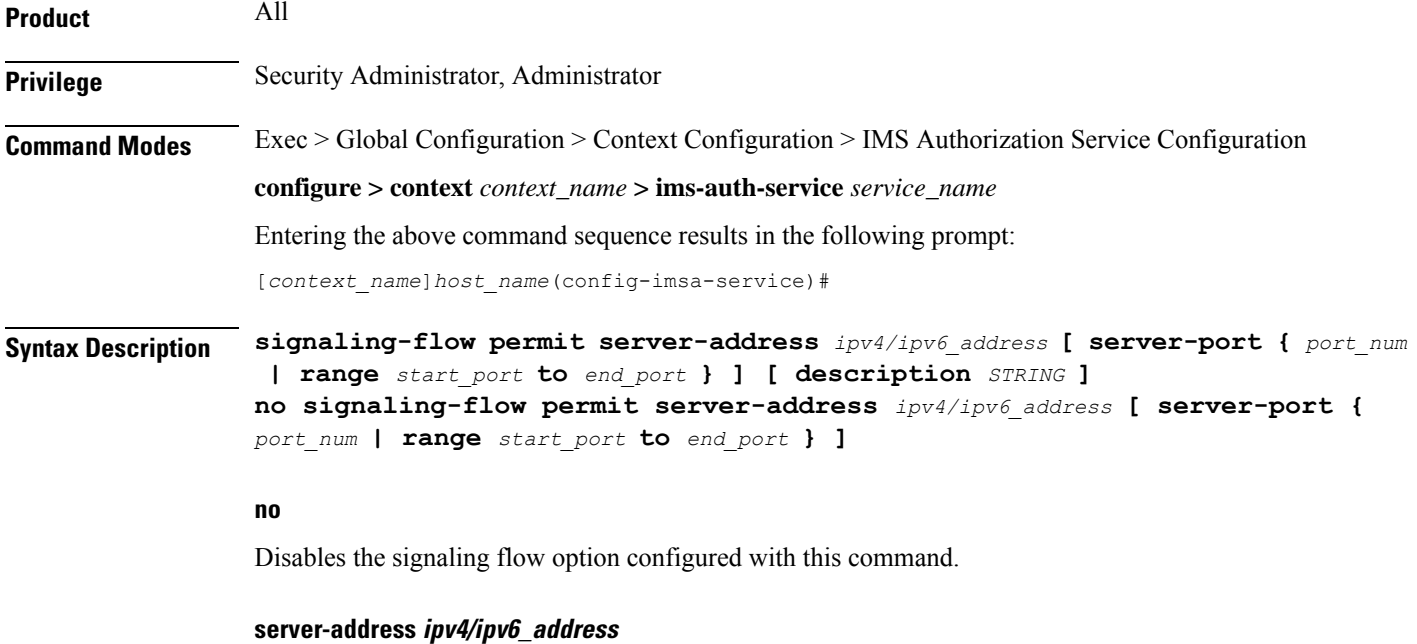

The server address refers to the destination IP address in uplink packets, and the source IP address in downlink packets.

*ipv4/ipv6\_address* is an IP address in IPv4 dotted-decimal or IPv6 colon-separated-hexadecimal notation and can be used with a subnet mask.

A maximum of 16 signaling server addresses can be configured per IMS Authorization service.

#### **server-port { port\_num | range start\_port to end\_port }**

Specifies the TCP/UDP port number(s) of the server to be used for communication.

*port\_num* must be an integer from 1 through 65535.

**range** *start\_port* **to** *end\_port* provides the option to configure the range of ports on server for communication.

*start\_port* must be an integer from 1 through 65535 but lesser than *end\_port*, and *end\_port* must be an integer from 1 through 65535 but greater than *start\_port*.

#### **description STRING**

Specifies the customized description for configured signaling server as an alphanumeric string of 1 through 63 characters.

#### **Usage Guidelines** Traffic that matches any instance of the signaling-flow command will be forwarded via the signaling PDP context. In addition, the policy server gives policy gates to use for the signaling PDP context.

#### **Example**

The following command sets the packet filter server address to *10.2.3.4* with port number *1234* for packet filtering.

```
signaling-flow server-address 10.2.3.4 server-port 1234
```
### <span id="page-10-0"></span>**traffic-policy**

Ш

This command specifies the action on packets which do not match any policy gates in the general purpose PDP context.

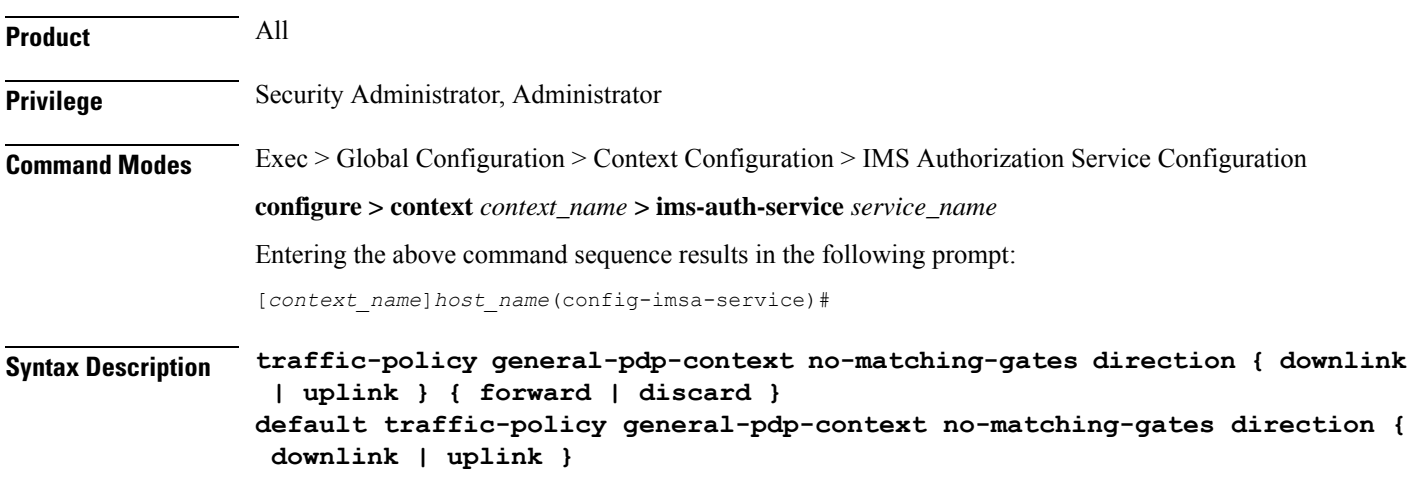

#### **default**

Sets the default traffic policy for packets without any policy gate match in general purpose PDP context. By default packets which do not have any matching policy gate are forwarded.

#### **no-matching gates**

Applies traffic policy for packets which do not match any policy gate.

#### **direction { downlink | uplink }**

Specifies the direction of traffic to apply this traffic policy in general PDP context. **downlink**: Specifies the traffic from system to MN. Default is set to forward.

**uplink**: Specifies the traffic from MN to system. Default is set to forward.

#### **forward**

Forwards the packets which do not match any policy gates. Default: Enabled

#### **discard**

Discards the packets which do not match any policy gates. Default: Disabled

**Usage Guidelines** This command provides configuration on traffic policy applied on packets which are not matching any policy gate in general PDP context. Packets can either be forwarded or discarded on the basis of operator's configuration.

This command needs to be configured once for downlink and once for uplink separately.

#### **Example**

The following command discards uplink packets which do not match any policy gate in general purpose PDP context.

**traffic-policy general-pdp-context no-matching-gates direction uplink discard**